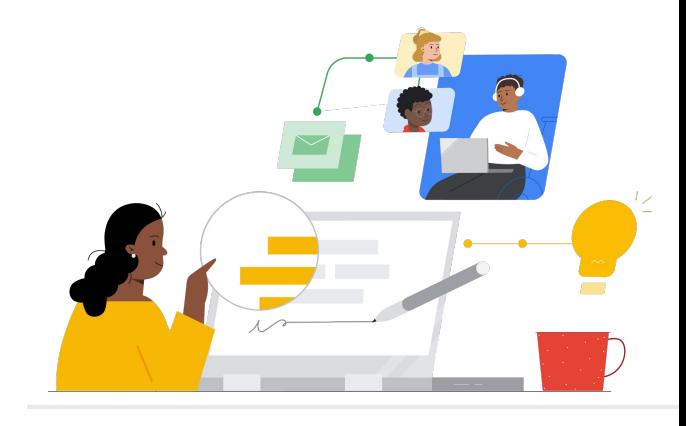

# Do Campus Learning para o Google Sala de Aula

Conheça os recursos que simplificam a migração.

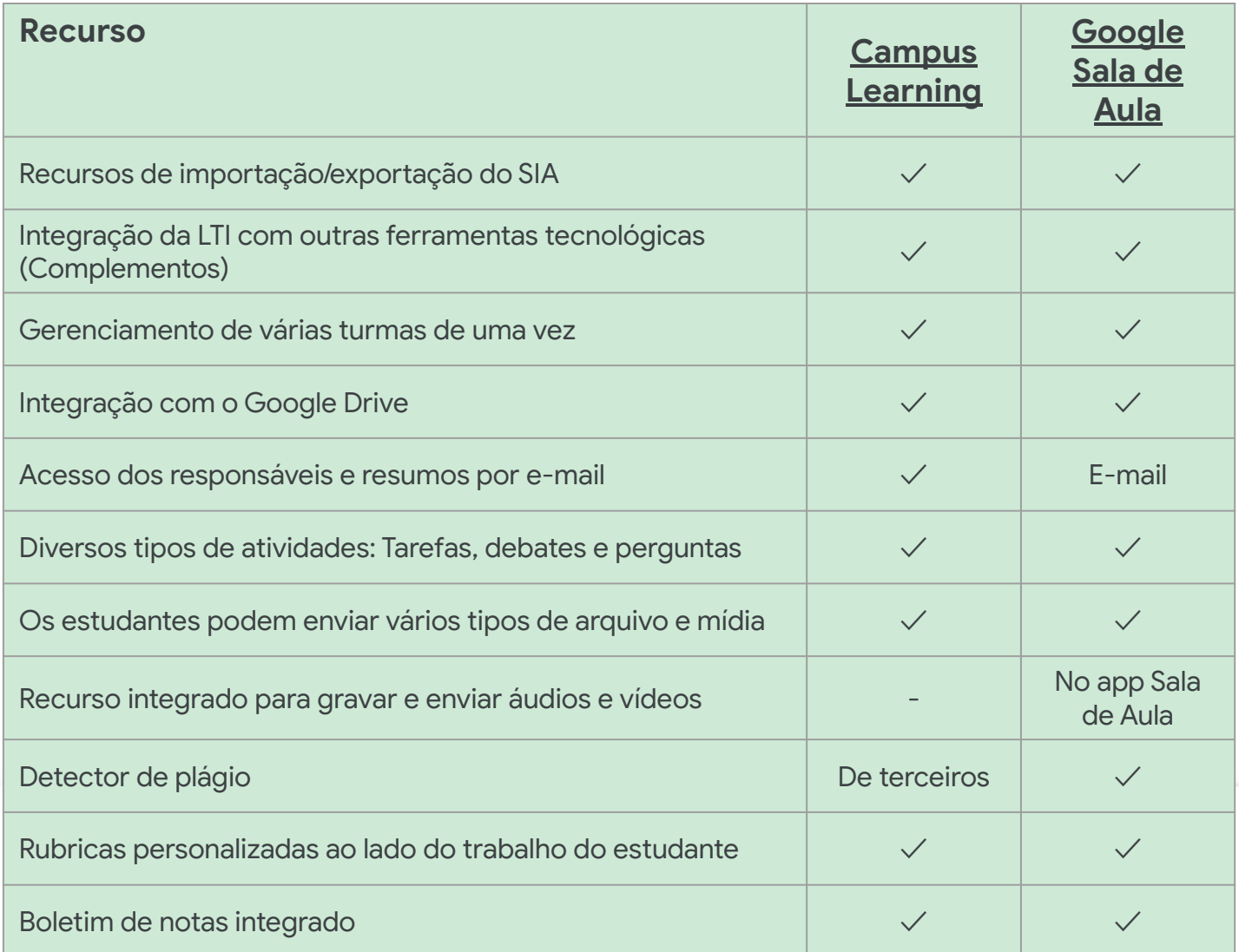

Todos os recursos listados estão disponíveis para titulares da licença do Education Plus

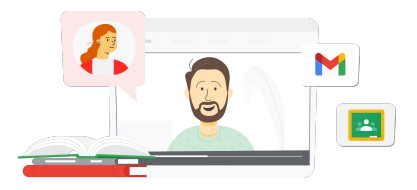

**Google for Education** 

### Sua plataforma central de aprendizagem

Como o Google Sala de Aula é integrado ao Google Workspace for Education, ele é fácil de usar e reúne todas as suas ferramentas de aprendizagem em um só lugar. Além disso, você consegue acessar todos esses recursos em qualquer dispositivo.

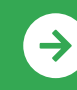

Introdução ao Google Sala de Aula **<u>[Clique para saber mais](https://edu.google.com/intl/ALL_us/for-educators/product-guides/classroom/?modal_active=none)</u>** 

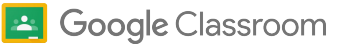

## Recursos do Google Sala de Aula

Abaixo você encontra cursos, documentos informativos, sites e vídeos sobre o Google Sala de Aula. Você vai dominar os recursos do Google Sala de Aula em pouco tempo.

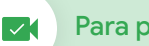

- [Conheça os e-mails do Google](https://teachercenter.withgoogle.com/gettingstarted/?hl=en_US): uma série com oito semanas de duração sobre e-mails com dicas e tutoriais em vídeo para usar o Google Sala de Aula.
- [Guia do Google Sala de Aula](https://edu.google.com/intl/ALL_us/for-educators/product-guides/classroom/?modal_active=none): recursos e treinamentos específicos para professores com o Google Sala de Aula.
- [Google Workspace for Education:](https://youtu.be/XQ0Ja_vaM0o) [usar o Google Sala de Aula como um](https://youtu.be/XQ0Ja_vaM0o) [SGA:](https://youtu.be/XQ0Ja_vaM0o) introdução ao Google Sala de Aula.
- [Guia do usuário do Google Sala de](https://services.google.com/fh/files/misc/google_classroom_user_guide.pdf) [Aula](https://services.google.com/fh/files/misc/google_classroom_user_guide.pdf): apresentação detalhada para a TI e os professores. A seção de educadores começa no slide 30.
- [Faça login no Google Sala de Aula:](https://youtu.be/agF_V9sxsWw) vídeo sobre como fazer login no Google Sala de Aula.
- [Crie uma turma no Google Sala de](https://youtu.be/XMCZE8tYAVU) [Aula](https://youtu.be/XMCZE8tYAVU): este vídeo mostra aos professores como criar uma turma no Google Sala de Aula.
- [Como professores auxiliares podem](https://youtu.be/2AZuP58aSpo) [entrar e sair do Google Sala de Aula:](https://youtu.be/2AZuP58aSpo) vídeo sobre a configuração do Google Sala de Aula para professores auxiliares.
- [Série de exercícios no Google Sala](https://youtu.be/X-UgPQ6OvAk) de [Aula](https://youtu.be/X-UgPQ6OvAk): este vídeo mostra aos professores como usar o recurso de série de exercícios, que será lançado em 2023.

### Para administradores de TI Para professores Vá além de la communistación de la computación de la computación de la computación de la computación de la computación de la computación de la computación de la computación de la computación de la computa

- [Comece a usar o Google](https://edu.google.com/intl/ALL_us/get-started/setup-products/) [Workspace:](https://edu.google.com/intl/ALL_us/get-started/setup-products/) tutorial para administradores começarem a usar o Google Workspace for Education.
- [Gerencie configurações e](https://support.google.com/edu/classroom/topic/11987113) [permissões: i](https://support.google.com/edu/classroom/topic/11987113)nstruções para definir as configurações da sala de aula e muito mais.
- [Conecte o Google Sala de Aula ao](https://support.google.com/edu/classroom/topic/11986528) [SIA:](https://support.google.com/edu/classroom/topic/11986528) página de suporte para administradores sobre integração do SIA.
- [Gere relatórios:](https://support.google.com/edu/classroom/topic/11987019) acompanhe as atividades dos usuários no Admin Console.
- [BigQuery, Looker Studio e Sala de](https://support.google.com/edu/classroom/answer/11061972?hl=en) [Aula:](https://support.google.com/edu/classroom/answer/11061972?hl=en) aprenda a criar relatórios do Google Sala de Aula e um painel com dados em tempo real.
- [Gerencie notificações de](https://support.google.com/edu/classroom/answer/6024971) [estudantes e professores:](https://support.google.com/edu/classroom/answer/6024971) faça isso para garantir que as pessoas permaneçam conectadas.
- [Configure o Google Meet:](https://support.google.com/a/answer/9784550) defina a integração do Google Meet para permitir o ensino à distância.
- [Privacidade e segurança:](https://edu.google.com/intl/ALL_us/why-google/privacy-security/) confira como proteger os dados e a privacidade dos estudantes com o Google Sala de Aula.

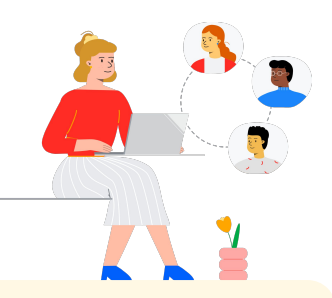

- [Acessibilidade:](https://edu.google.com/intl/ALL_us/why-google/accessibility/) descubra como o Google Sala de Aula pode ajudar todos os estudantes.
- [Como usar complementos com o](https://support.google.com/edu/classroom/answer/12234529?hl=en) [Google Sala de Aula:](https://support.google.com/edu/classroom/answer/12234529?hl=en) compartilhe atividades e conteúdos interessantes com os estudantes.
- [Adicione um professor auxiliar a](https://support.google.com/edu/classroom/answer/6190760?hl=en&ref_topic=11597532) [uma turma](https://support.google.com/edu/classroom/answer/6190760?hl=en&ref_topic=11597532): convide professores para ajudar a coordenar as atividades da classe e dar feedback aos estudantes.
- [App Google Sala de Aula para](https://support.google.com/edu/classroom/answer/6118412?hl=en) [dispositivos móveis:](https://support.google.com/edu/classroom/answer/6118412?hl=en) promova o aprendizado a qualquer hora e lugar com o app para dispositivos Android e iOS.
- [Habilidades digitais aplicadas do](https://applieddigitalskills.withgoogle.com/s/en/home) [Google for Education](https://applieddigitalskills.withgoogle.com/s/en/home): ensine habilidades digitais práticas e integradas com videoaulas sem custo financeiro.
- [Guia do Google Sala de Aula para](https://services.google.com/fh/files/misc/guardians_guide_to_classroom_2020.pdf) [responsáveis:](https://services.google.com/fh/files/misc/guardians_guide_to_classroom_2020.pdf) o guia de ferramentas completo para ajudar pais e responsáveis a entender o Google Sala de Aula.
- [Curso sobre o Google Sala de Aula](https://skillshop.exceedlms.com/student/path/479480-google-classroom-course): com este material, os professores aprendem quando e como querem a usar o Google Sala de Aula com os estudantes.

Com a interface fácil de usar, você pode alternar rapidamente entre documentos, estudantes e aulas, inclusive em dispositivos móveis.

### **Google** for Education

 $\rightarrow$ 

Introdução ao Google Sala de Aula **<u>[Clique para saber mais](https://edu.google.com/intl/ALL_us/for-educators/product-guides/classroom/?modal_active=none)</u>** 

© 2022 Google LLC 1600 Amphitheatre Parkway, Mountain View, CA 94043.